## **WinTOTAL Networking Guide**

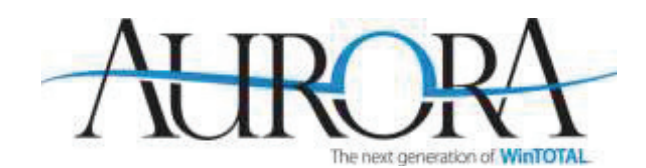

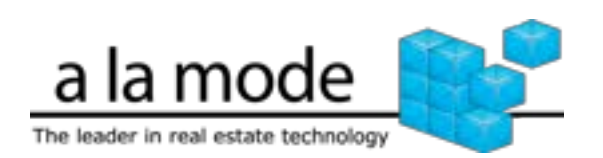

# **WinTOTAL Networking Guide**

## Networking WinTOTAL

When you've got multiple computers in your office, using WinTOTAL on a network benefits you by centralizing your data as well as program updates and administration while also allowing each user to have custom preferences and permissions to crucial data.

WinTOTAL Aurora goes even further for network users by implementing a Microsoft SQL server database for faster and more reliable searches and file listings. Instead of requiring workstations to open large database files across the network, SQL enables the server to search through comps, images, the file cabinet, and more on its own hard drive and simply return the results to the workstation.

### Before we begin:

WinTOTAL is easy to install on a network, and shouldn't require specialized knowledge of PCs or networks as long as your system is already set up – meaning, everyone can already access the Internet and do basic functions like browsing and printing. However, before you get started, make sure that your server and workstations meet the following minimum requirements.

#### Server Requirements

- **Processor:** 2.0 GHz processor (or better) for up to 10 users 2.5 GHz (or better) for 11 or more users.
- **Operating system:** Windows 7 Service Pack 1, Windows 8.1, Windows Server 2008 R2 (SP1), and Windows Server 2012 / 2012 R2.
	- o **Aurora is not compatible with Windows 10 or Windows Server 2016.**
	- o **NOTE**: Due to an issue in Microsoft's SQL Server, you are unable to install Aurora on a server that is also being used as a domain controller. For more information on this issue, [click here.](https://support.microsoft.com/en-us/kb/2032911)
- **Memory (RAM):** 1GB RAM or better.
- **Disk space:** 1GB for WinTOTAL + sufficient extra space.
	- o Remember, more is better.
- Broadband Internet access and Internet Explorer 8.0 or higher.

**NOTE:** Connecting to the server via a wireless connection (Wi-Fi) is not supported.

#### Workstation Requirements

• For our minimum and suggested requirements, please see Tech Doc 6002: <https://help.alamode.com/docs/6002.htm>

**NOTE:** We do not support running WinTOTAL over terminal services. While several customers have reported success with terminal services, we haven't designed or tested Aurora with terminal services in mind, and can't guarantee results now or in the future, nor can we provide support for it.

## Installing WinTOTAL on a Network Server

Before you begin, there are a few things to consider:

- Take extra care when implementing your network permissions so Windows doesn't block your network users from accessing vital files in the WinTOTAL folder.
- You must install WinTOTAL on the server itself so that the SQL database can be setup. You should **not** install WinTOTAL from a workstation.
- Some server operating systems do not permit workstations to access the server's "Program Files" directory, so don't install to it.
- If you've previously used Athena and are setting up a new server for Aurora, be sure to copy your Athena installation (the entire *Win2000* directory) to the new server, then run WIN2000.exe one time so that an "alamode.ini" file is created and the Aurora install can easily find Athena and upgrade it.
- For the easiest transition, your workstations should access WinTOTAL via the same drive and directory on the new server as they did the old one.

#### To begin your server Installation:

1. Log onto your server as the administrator, and navigate to [https://www.alamode.com/MyAccount.](https://www.alamode.com/MyAccount) Now, click **My Downloads** on the left, and click the **Download** link to the right of WinTOTAL Aurora. This is different than in previous versions of WinTOTAL where we specifically had you install from a workstation. With Aurora, you can run the installation on the server so that the SQL database engine can also be setup.

## **WinTOTAL Networking Guide**

- 2. On the next screens, click **Run**, then **Install,** and select **Install WinTOTAL.**
	- o If you're upgrading from Athena, the setup program will attempt to locate it on the local drive of the server. In cases where the location of Athena can't be found and you're prompted to choose a directory, be sure to browse to the Athena install on your server.
	- o On new installs, we default to **C:\a la mode\WinTOTAL**
- 3. Once you've chosen your install directory or accepted the default location, continue through the install by clicking **Next**.
- 4. The final step is to ensure the WinTOTAL directory is "shared." On an upgraded Athena install, the directory should already be shared. On a new install, make sure that your workstations have full access to read, write, create, and delete files and directories. **If you're unsure how to accomplish this process, please contact a local technician.** Our support staff is unable to assist with this process.

Once WinTOTAL has been properly installed on your network, you're ready to begin installations on your local workstations.

#### Upgrading the File Cabinet & other Athena Databases

When upgrading from Athena, all of your databases, users, and settings are automatically migrated to the new system and are ready to use. The file cabinet database (now the Files PowerView in the Appraisal Desktop) is handled a little differently. The migration is automatic, but you have to initiate it on a folder-by-folder basis. The first time you click a folder in your file cabinet, stand by as the list of reports is added in. You can do this from either the server or a workstation.

**Depending on how many files you have, this may take a little while – don't be alarmed if WinTOTAL seems slow at first.** Just click a folder, let it rebuild the list, and then move on to the next folder. Once your folders are rebuilt, you'll notice the file cabinet is faster and more reliable than ever when running on your network!

## Setting up Workstations

**DO NOT** install workstations using the download from *My Downloads*. Instead, follow the instructions below to install WinTOTAL on your workstations.

- 1. Navigate to the WinTOTAL folder on the Server. For example, *\\[server]\a la mode\WinTOTAL*.
- 2. Browse through the directory and run **WinTOTAL.exe** (or just **WinTOTAL**).
- 2. Follow the prompts in the WinTOTAL installation wizard. If you run into any issues here, you may need to rename "alamode.ini", located in C:\Windows and repeat steps 2 & 3 again.
- 3. Repeat this process on all of your workstations.

When starting WinTOTAL on each appraiser's workstation, you should create a new username when prompted.

#### Firewall & Antivirus Settings

WinTOTAL is designed to regularly access the Internet to help build appraisal reports. Naturally, there are a variety of ways that a firewall – either personal or network – could block this access. To ensure that WinTOTAL has unfettered access to the resources it needs, you may need to configure your firewall to permit access to a variety of websites so WinTOTAL can continue to collect the orders, maps, and other data you need as you complete your reports. Here's a list of the sites that WinTOTAL needs to access:

- \*.alamode.com
- \*.interflood.com
- \*.xsitesnetwork.com
- \*.appraiserxsites.com
- \*.{yourdomain}

#### Configuring Antivirus Software

By default, most antivirus software is designed to scan each program or file you use as your access it. While this may seem ideal, it will really slow you down, especially on a network. For this reason, we recommend configuring your antivirus to ignore WinTOTAL.

For help configuring your antivirus and firewall, navigate to [https://help.alamode.com/docs/2500.](https://help.alamode.com/docs/2500)